## Lezione 3

- Ridefinire il comando rm in modo tale che non sia chiesta conferma prima della cancellazione dei file. alias rm='rm -f'
- Definire il comando rmi (rm interattivo) che chiede conferma prima di rimuovere un file. alias rmi='rm -i'
- Sapendo che il comando ps serve ad elencare i processi del sistema, scrivere una pipeline che fornisca in output il numero di tutti i processi in esecuzione. ps -e --no-headers | wc -l
- Salvare in un file di testo l'output dell'ultimo evento contenente il comando ls.

!?ls? > output\_ls.txt

• Scrivere un comando che fornisce il numero dei comandi contenuti nella history list.

```
Digitare
wc -1 \tilde{ }.bash_history
oppure
history | wc -l
```
Nel primo caso il conteggio è relativo al contenuto del file .bash history contenuto nella propria home directory (si noti l'uso del metacarattere ~ per far riferimento al percorso della propria home). Siccome tale file viene salvato (aggiornato) al momento del logout, la lista di comandi in esso contenuta non conterr`a gli ultimi comandi digitati a partire dall'ultimo login.

Nel secondo caso invece il conteggio comprende tutti i comandi dell'history list, compreso il comando history | wc -l stesso.

- Scrivere un comando che fornisce i primi 15 comandi della history list. history | head -15
- Quali sono i comandi Unix disponibili nel sistema che iniziano con lo?

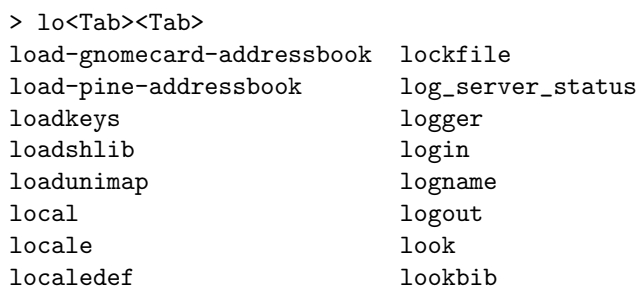

(ovviamente l'output pu`o variare a seconda del sistema).

• Fornire almeno due modi diversi per ottenere la lista dei file della vostra home directory il cui nome inizia con al.

 $-$  ls  $-d$   $7/al*$ 

 $-$  ls  $\tilde{\phantom{a}}$ /al<Tab><Tab>

- $\bullet$  Qual è l'effetto dei sequenti comandi?
	- ls -R || (echo file non accessibili > tmp)
	- (who | grep rossi) && cd ~rossi
	- $-$  (cd / ; pwd ; ls | wc -1 )
	- $-$  ls  $-R$  || (echo file non accessibili > tmp) produce una lista ricorsiva dei file e delle directory contenuti nella directory corrente stampando il messaggio file non accessibili nel file tmp nella directory corrente nel caso in cui ls -R fallisca, i.e., nel caso in cui si incontrino file su cui non si hanno i permessi di lettura.
	- (who | grep rossi) && cd ~rossi cambia la directory corrente in quella home dell'utente rossi nel caso in cui quest'ultimo sia collegato al sistema (i.e., se il comando composto (who | grep rossi) ha successo).
	- $-$  (cd / ; pwd ; ls | wc -1 ) cambia la directory corrente in / (comando cd /), la stampa su standard output (comando pwd), stampa su standard output il numero di elementi contenuti nella directory corrente  $+1$ , a causa dell'intestazione (comando 1s | wc -1).
- $\bullet$  Qual è la differenza tra programma e processo?

Un programma è un'entità statica che risiede in un file su disco, mentre un processo è la sua controparte **dinamica** generata da un'esecuzione del programma stesso. In particolare quindi un singolo programma può dar luogo all'esecuzione di diversi processi (ognuno con una propria area di memoria ed un proprio stato).

• Qual è la differenza tra **processo** e  $i$ **ob**?

L'esecuzione di un programma genera un processo; in particolare l'esecuzione di una pipeline comporta la generazione di diversi processi corrispondenti ai vari comandi che occorrono nella pipeline. Quest'ultima genera invece un singolo job: quindi tutti i comandi utilizzati nella pipeline in realtà contribuiscono alla creazione di un unico job.

• Scrivere una pipeline che fornisca in output il numero di processi appartenenti all'utente root.

Digitare la pipeline ps -u root --no-headers | wc -l

- Il comando
	- > emacs &

provoca l'avvio di un processo in background. Invece il comando

> emacs

provoca l'avvio di un processo in foreground. Come si può mandare tale processo in esecuzione in background in modo da rendere il terminale nuovamente disponibile per l'invio di ulteriori comandi? Premere Ctrl-z e immettere il comando bg.